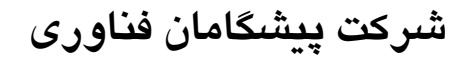

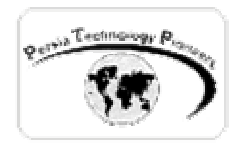

**فصل اول :**

## **وب سرويس ها**

**مقدمه :** 

lechnolog

 وب سرويس ها واحدهايي هستند كه براي ساير برنامه ها داده هايي را فراهم مي كنند. وب سرويس هـا نسل ديگري از برنامه نويسي تحت وب محسوب مي شوند. تمام برنامه ها تحـت پروتكـل هـاي اسـتاندارد موجود مانند HTTP ، XML ، SOAP مي توانند به وب سرويس ها دسترسي داشته باشند.

 وب سرويس هاي NET.ASP ساده ترين راه را بـراي پيـاده سـازي آن ارائـه داده انـد. NET.VS بـه صورت خودكار قسمت هاي مختلف يك برنامه را مانند (WSDL (web service discovery language)، discovery service Web) DISCO (و غيره را توليد مي كند.

 دات نت فريم ورك ابزاري را نيز براي توليد يك كلاس پروكسي جهت دسترسي به وب سرويس ها طرف كلاينت فراهم كرده است.

 وب سرويس ها بر مبناي دريافت و توليد پيغام ها بنيانگذاري شده اند. مصرف كنندگان يك وب سرويس مي توانند تحت هر سيستم عاملي و با هر زباني نوشته شوند.

 در دنياي امروز برنامه هاي تجاري از مرز اينترانت و شبكه هاي داخلي فراتر رفته اند. اين مورد نياز به نوعي برنامه نويسي دارد كه بر روي پلتفرم هاي مختلف و همچنين با زبانهاي برنامه نويسي مختلف قابل اجرا و دسترسي باشد. بحث انتقال پذيري يك برنامه بر روي پلتفرم هاي مختلف تا بحال بـسيار مـشكل و هزينه بر بوده است. بدين منظور در معماري ويندوز ۲۰۰۰ بحث وب سـرويس هـا بـراي حـل ايـن مـشكل انتقال پذيري در نظر گرفته شده است.

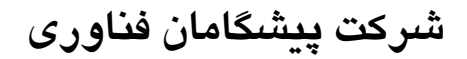

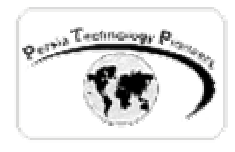

 وب سرويس ها همانند يك برنامه ي معمولي نوشته مي شوند و مي توان آنها را با سـرويس هـاي يـك ويندوز NT مقايسه كرد. آنها در پس زمينه اجرا شده و منتظر كلاينت ها مي مانند تا به آنها وصل شـوند. بنابراين يك وب سرويس همواره مشغول گوش دادن به رفت آمد و ها است و اينكار را هم خودكار انجـام مي دهد.

 مهمترين پروتكلي كه در يك وب سرويس از آن استفاده مي شود HTTP است. اين پروتكل بسيار امن ، كاملا تست شده و تقريبا عاري از هرگونه باگي است.

 وب سرويس ها ، آينده ي محاسبات روي وب را رقم خواهند زد. براي مثال شما يك تابع محاسباتي مهم را طراحي كرده و مي نويسيد. سپس آنرا به صورت يك وب سرويس ارائه مي دهيد. از سراسـر دنيـا مـي توانند به وب سرويس شما متصل شده و به تابع شما مقدار پاس كنند و نتيجه را دريافت نمايند. در حقيقت وب سرويس اساسا يك كامپوننت است كه تحت وب قابل دسترسي مي باشد.

**چه نوع داده هايي را مي توان از طريق يك وب سرويس ارائه داد ؟** 

 هر داده اي كه Serializable باشد را مي توان از طريق يك وب سرويس ارائه داد. براي مثال تعدادي از آنها در جدول زير ليست شده اند :

جدول ۱– نوع هاي داده اي كه از طريق يک وب سرويس قابل ارائه هستند.

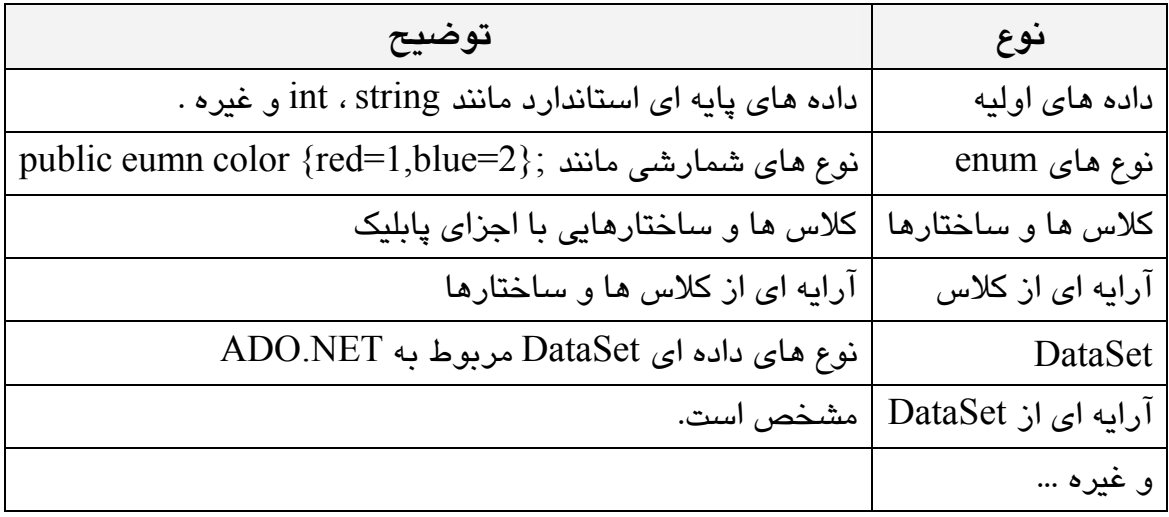

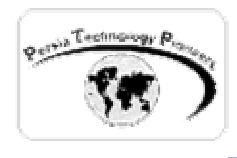

**چه نوع داده هايي را مي توان به يك وب سرويس پاس كرد؟** 

 هنگام استفاده از پروتكل SOAP هر دو نوع داده ي value-by و reference-by يعني (out/in (را مـي توان استفاده كرد. پارامترهاي reference**-**by اين خاصيت را دارند كه مي توانند مقدار دو جهته بفرسـتند: به سرور و به كلاينت. هنگام استفاده از پارامترهاي ورودي با استفاده از پروتكل HTTP تنهـا نـوع هـاي داده اي محدودي پشتيباني مي شوند و بايد تنها پارامترها از نوع value-by باشند. نوع هـاي پارامترهـاي ساپورت شده براي پروتكل HTTP در جدول زير ليست شده اند:

جدول ۲- نوع هاي داده اي مورد قبول براي استفاده با پروتكل HTTP .

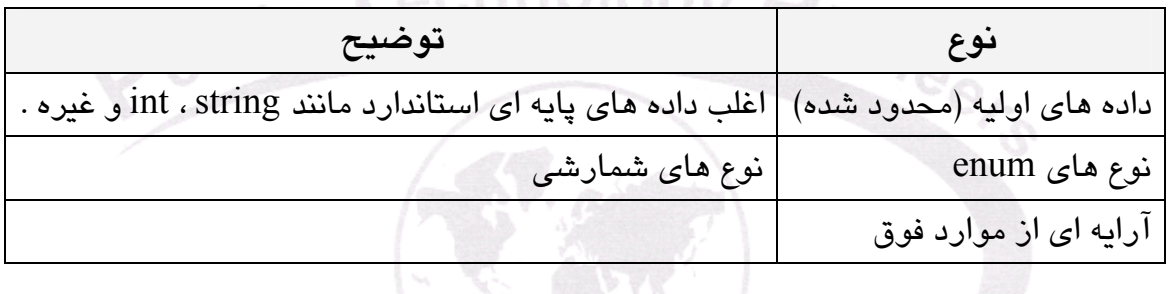

## : **WSDL**

 چگونه يك كلاينت مي تواند حدس بزند كه چه نوع توابـع ، پارامترهـا و مـوارد ديگـري توسـط يـك وب سرويس ساپورت مي شود؟ براي حل اين مشكل تمام وب سرويس ها به صورت خودكار يك فايل XML را با فرمت SDL) language desciption Service (توليد مي كنند. اين مـورد بـه سـادگي از طريـق هـر مرورگري با اضافه كردن يك "SDL "?به آدرس وب آن قابل مشاهده است. براي مثال : <http://myhost//services/myservice.asmx?sdl> توضيحات پشتيباني شده توسط myservice را با فرمت SDL نمايش مي دهد.

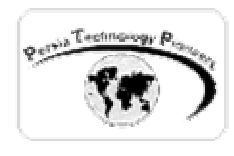

**مثال فصل : نوشتن يك وب سرويس تبديل درجه حرارت ها** 

 قصد داريم وب سرويسي را ايجاد كنيم كه كار تبديل درجه ي فارنهايت را به سانتيگراد انجام مي دهد و سپس با استفاده از يك برنامه ي تحت ويندوز آنرا مصرف كرده و مورد استفاده قرار دهيم.

 يك پروژه ي جديد #C Visual را با گزينه ي Services Web NET.ASP آغاز كنيد (شكل ۱). نام آنرا DegreesWebService گذاشته و روي Ok كليك نماييد.

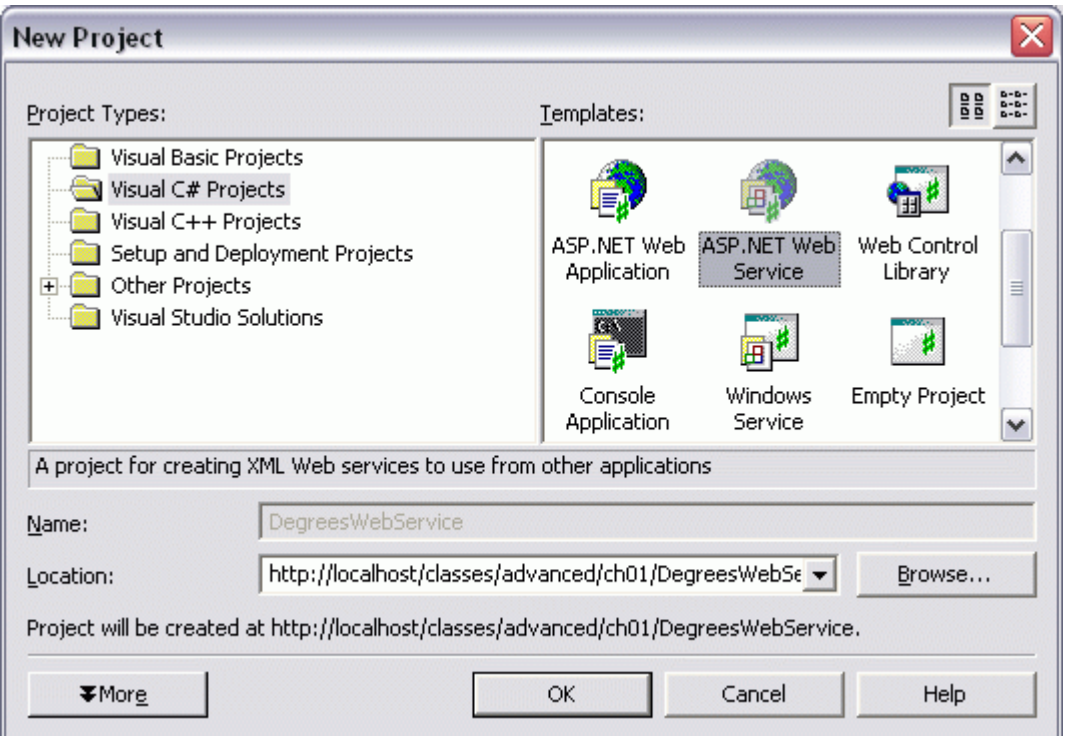

شكل -۱ باز كردن يك پروژه ي جديد service Web NET.ASP .

 در اين حالت ويژوال استوديو دايركتوري مجازي لازم را براي آغاز كار پروژه ايجاد كرده و سپس فايل asmx.Services را ايجاد مي نمايـد. از گزينـه ي project گزينـه ي service web Add را انتخـاب كنيـد (شكل ۲).

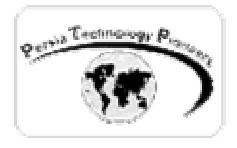

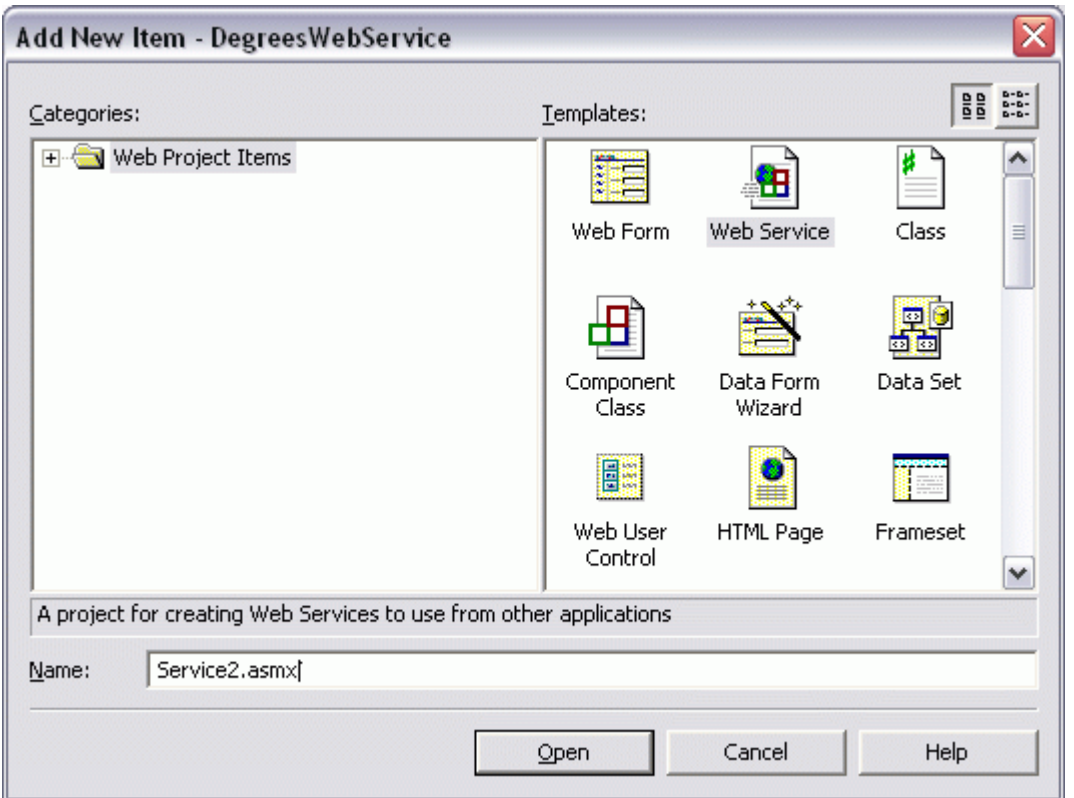

شكل ۲– اضافه كردن يك وب سرويس به برنامه

 نام پيش فرض را پذيرفته و روي Open كليك نماييد. اگر به كد اين قسمت كه توسط ويژوال استوديو و ما نوشته شده دقت كنيد ۴ ويژگي وجود دارد كه آنرا به يك وب سرويس تبديل مي كند :

-۱ استفاده از فضاي نام Services.Web.System

-۲ عبارت زير آنرا قابل دستيبابي از طريق وب مي كند. [WebService(Namespace="http://localhost/classes/advanced/ch01/DegreesWebService/")] -۳ ارث بري از كـلاس WebService.Services.Web.System كـه سـبب مـي شـود تمـام توابـع و خواص كلاس فوق در برنامه قابل دسترسي باشد.

-۴ **[**WebMethod **[**در بالاي نام هر متدي قرار گيرد آنرا قابل دسترسي از طريق وب مي كند.

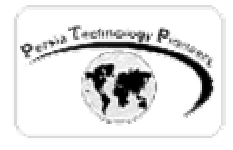

در ادامه تابع تبديل FahrenheitToCelcius را پياده سازي مي كنيم :

```
using System; 
using System.Collections; 
using System.ComponentModel; 
using System.Data; 
using System. Diagnostics;
using System.Web; 
using System.Web.Services; 
namespace DegreesWebService 
{ 
      /// <summary> 
      /// Summary description for Service2. 
      /// </summary> 
[WebService(Namespace="http://localhost/classes/advanced/ch01/DegreesWebService/")] 
     public class Service2 : System.Web.Services.WebService 
      { 
             public Service2() 
}
              //CODEGEN: This call is required by the ASP.NET Web Services Designer 
                  InitializeComponent(); 
 } 
             #region Component Designer generated code 
             //Required by the Web Services Designer 
             private IContainer components = null; 
             /// <summary> 
             /// Required method for Designer support - do not modify 
             /// the contents of this method with the code editor. 
             /// </summary> 
             private void InitializeComponent() 
 { 
 } 
             /// <summary> 
             /// Clean up any resources being used. 
             /// </summary> 
             protected override void Dispose( bool disposing ) 
 { 
                   if(disposing && components != null) 
 { 
                         components.Dispose(); 
 } 
                  base.Dispose(disposing); 
 } 
             #endregion 
             [WebMethod] 
             public string FahrenheitToCelcius(string strFahrenheit )
```
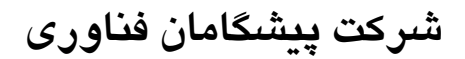

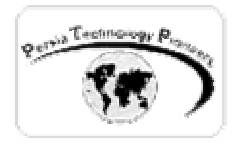

}

}

```
 { 
                   //define the variables 
                  string strOutput = "";
                   decimal decCelcius ; 
                   //convert to Celcius 
                  decCelcius = ((\text{Convert.ToDecimal}(strFahrenheit) - 32) / 9) * 5); //round to 2 decimal places 
                   decCelcius = Math.Round(decCelcius, 2); 
                   //convert it back to a string 
                   strOutput = Convert.ToString(decCelcius); 
                   //return output of the function 
                   return strOutput; 
 }
```
و همانطور كه دقت كرده ايد http://tempuri.org (مقدار پيش فرض مورد دوم ذكر شده در بـالا) را بـا آدرس ديگري عوض كرده ايم. روي اين صفحه كليك راسـت كـرده و آنـرا default as Set كنيـد. سـپس دكمه ي 5F را فشار دهيد تا برنامه اجرا شود (شكل ۳).

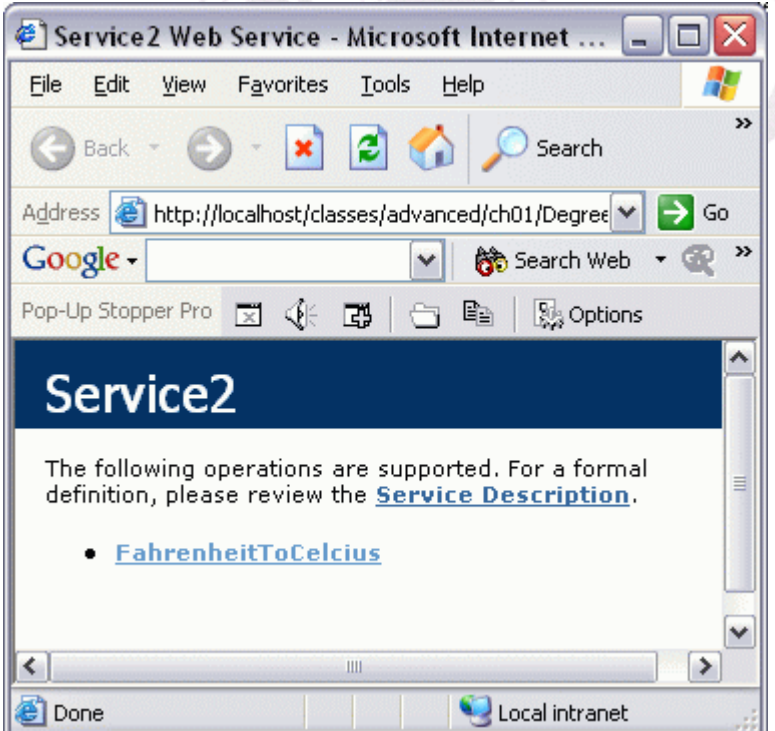

شكل ۳– نمايي از اجراي وب سرويس ساخته شده.

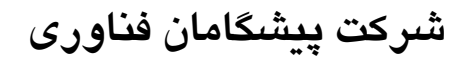

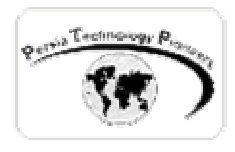

 صفحه اي كه ظاهر مي شود در حقيقت محيطي است كه مايكروسافت بـراي تـست كـردن وب سـرويس توسط يك برنامه نويس پديد آورده است و الزاما يك وب سرويس به اين طريق مورد استفاده قرار نخواهد گرفت. روي لينك كليك كنيد تا صفحه زير باز شود (شكل ۴)

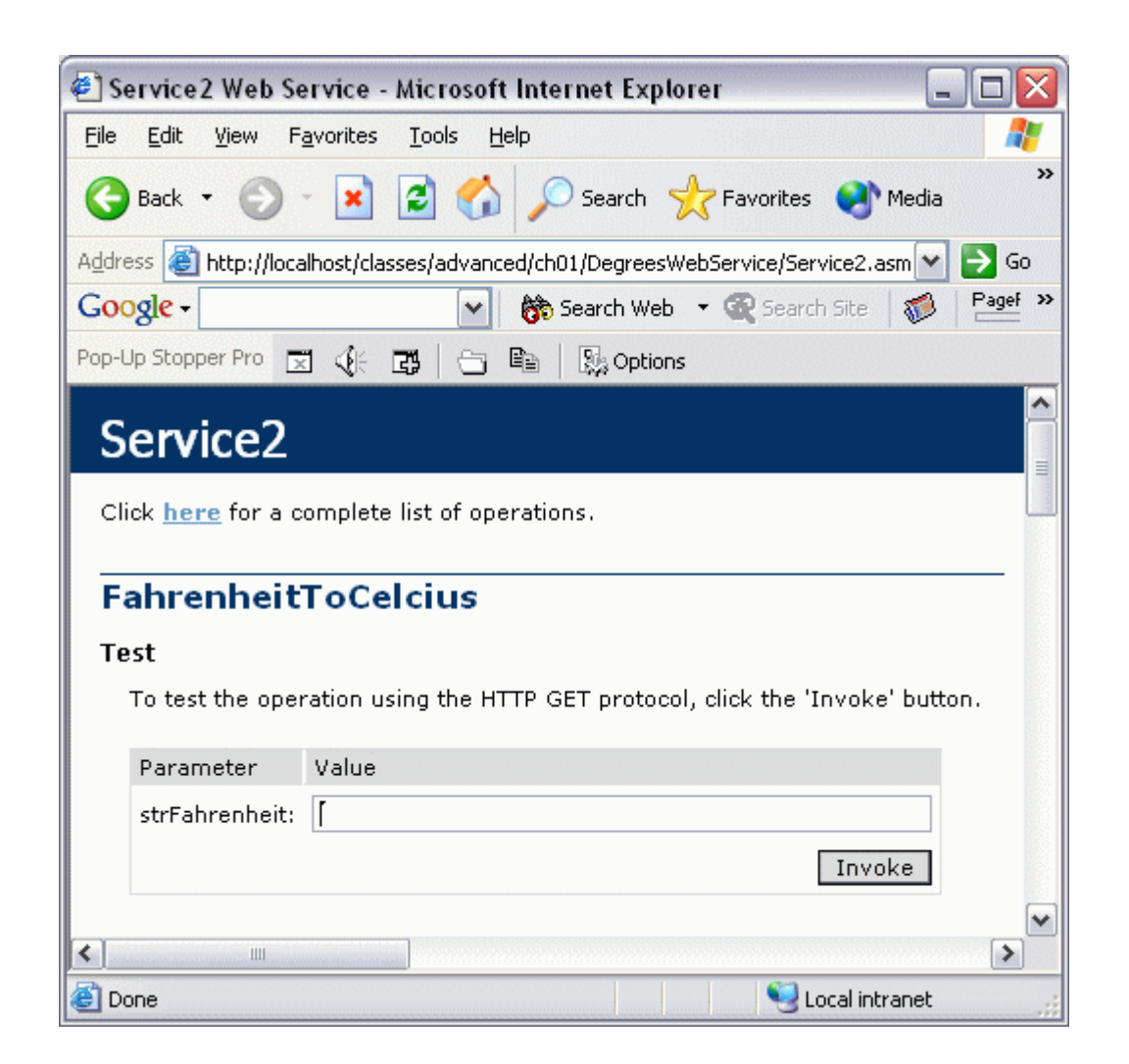

شكل ۴– محيط اجرايي ساده ي يك وب سرويس كه صرفا براي تست كردن توانايي هاي آن بكـار گرفتـه مي شود.

 اكنون مي توان وب سرويس را تست كرد. كار ساخت به پايان رسيده است و تمام فايلهاي لازم ديگر نيز توسط NET.VS به صورت خودكار ايجاد شده اند(ساخت دستي آنها در نوت پد واقعا عذاب آور است! ) .

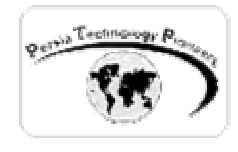

**استفاده از وب سرويس فوق در يك برنامه ي كاربردي ويندوز:** 

يك پروژه ي جديد باز كنيد (شكل ۵)

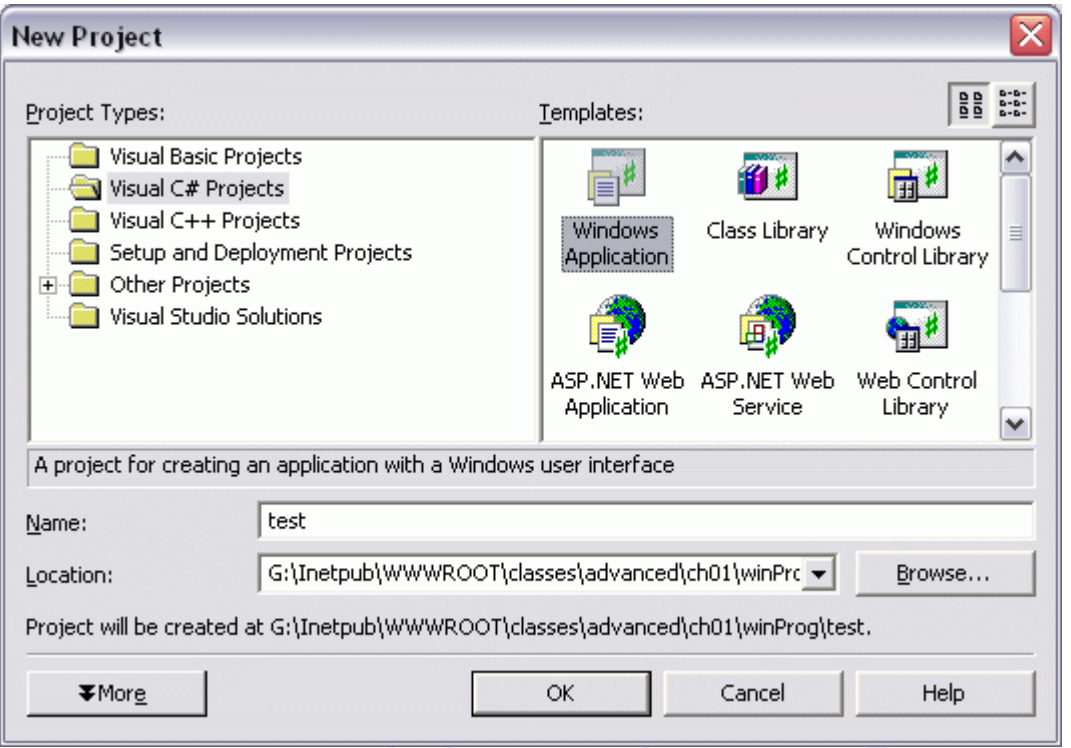

شكل ۵– ايجاد يك پروژه ي application Windows جديد.

 براي استفاده از يك وب سرويس در برنامه هاي ويندوز بايد در ابتدا يك ريفرنس به فايل WSDL وب سرويس ايجاد شده توسط NET.VS ايجاد كرد. براي اين منظور به منـوي پـروژه گزينـه ي web Add references مراجعه نماييد (شكل ۶).

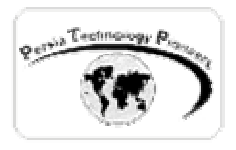

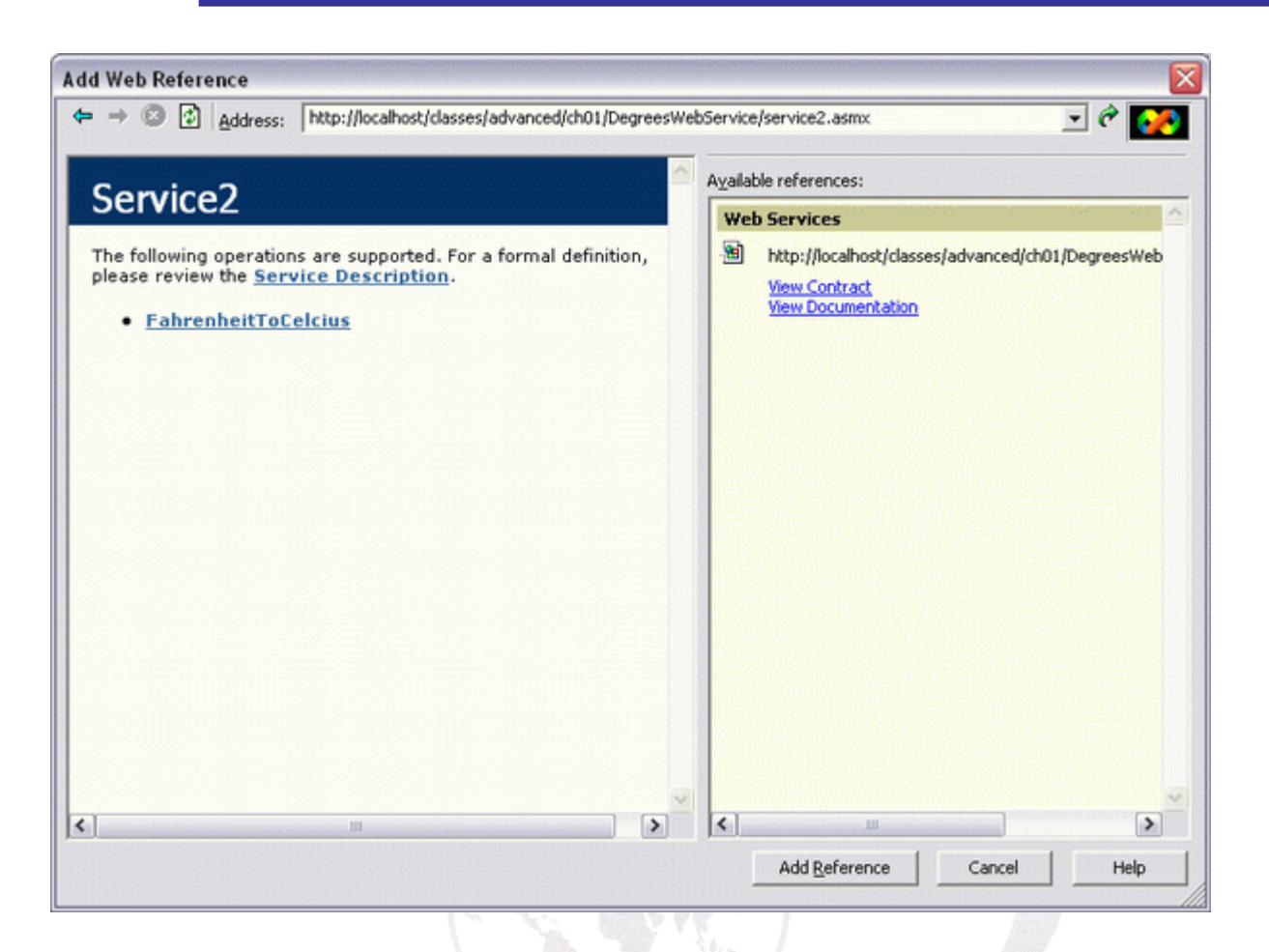

شكل ۶– اضافه كردن يك ريفرنس به وب سرويس ساخته شده.

 در ديالوگ باكس ظاهر شده مسير كامل وب سرويس را نوشته و سپس enter را بفشاريد. اگر آدرس را صحيح وارد كرده باشيد شكل ۶ ظاهر و تكميل مي شود. سپس روي دكمه ي rederence add كليك كنيد. فايلهاي زير به پروژه اضافه خواهند شد (شكل ۷).

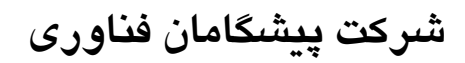

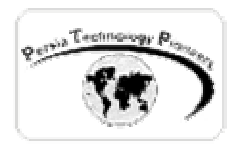

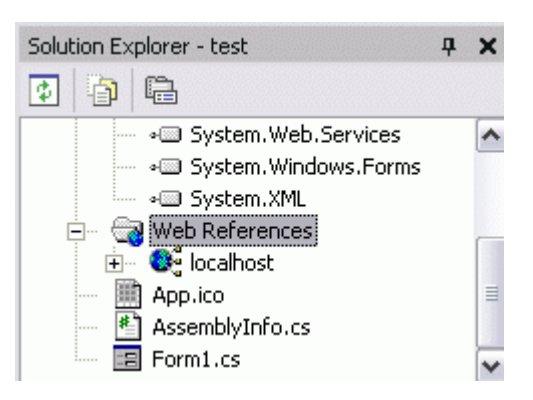

شكل ۷– تصوير فايلهايي كه با اضافه كردن يك وب سرويس به برنامه اضافه شده اند.

 با اين كار NET.VS يك class proxy را به صورت خودكار براي اتباط بـا وب سـرويس ايجـاد كـرده ersia است. براي استفاده از آن ، فرم برنامه را به صورت زير طراحي كنيد.

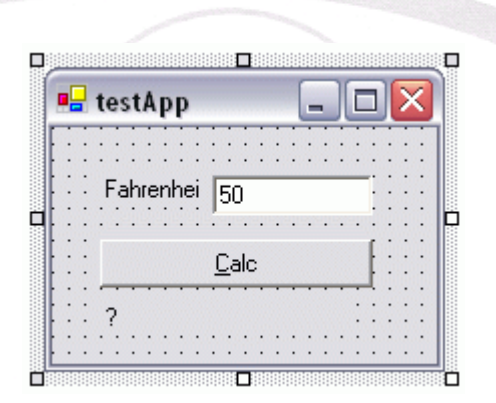

شكل ۸– نماي برنامه ي تحت ويندوز در حالت طراحي.

سپس از كد زير مي توان استفاده نمود (به نحوه ي تعريف يك متغير از وب سرويس دقت كنيد):

```
private void btnCalc Click(object sender, System.EventArgs e)
{ 
    localhost.Service2 myWebService = new localhost.Service2(); 
    lblC.Text = myWebService.FahrenheitToCelcius(txtF.Text.Trim()) ; 
}
```
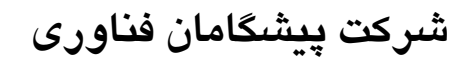

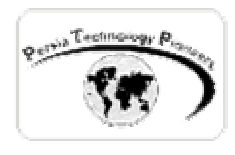

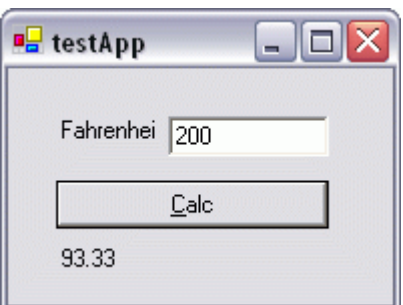

شكل ۹– خروجي برنامه در حالت اجرا

**چند نكته :** 

-۱ هنگام اجراي برنامه ي ويندوزي كه براي تست كردن وب سـرويس خـود نوشـته ايـم اگـر زون آلارم روي سيستم شما نصب باشد ، سريعا از ارتباطـات پنهـاني خبـر دار شـده (!) و پيغـام زيـر را ظـاهر مـي كند(شكل ۱۰). بعد از اين حتي اگر اجازه ي دسترسي را هم صادر كنيد باز هم برنامـه هنـگ خواهـد كـرد. پس بهتر است هنگام برنامه نويسي و زماني كه به اينترنت وصل نيستيد اين فايروال بي نظيـر را خـاموش كنيد.

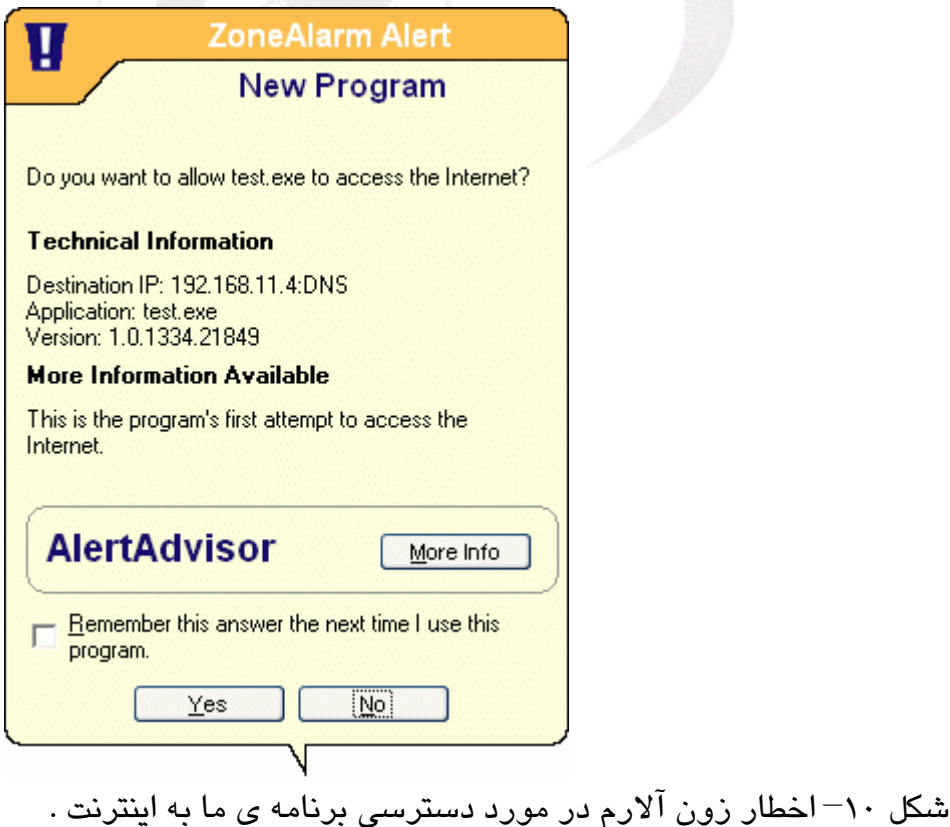

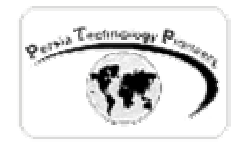

-۲ بديهي است كه هنگام برنامه نويسي مي توان توابع و امكانات بي شماري را به يك وب سرويس اضافه نمود. براي اينكه برنامه ي مصرف كننده ي اين وب سرويس از تغييـرات آگـاه شـود تنهـا كـافي اسـت در explorer solution محيط NET.VS روي localhost كليك راست كرده و سپس گزينه ي به روز رساني را انتخاب نماييد. به اين صورت تمام كارها به صورت خودكار انجام شده و مي توانيد از آخرين تغييـرات انجام شده در وب سرويس در برنامه ي كلاينت استفاده نماييد (شكل ۱۱).

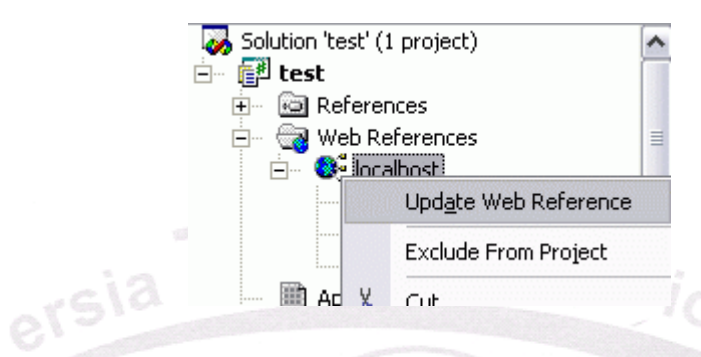

شكل ۱۱– نحوه ي به روز رساني ريفرنس ايجاد شده به يك وب سرويس از درون محيط برنامه كلاينت.

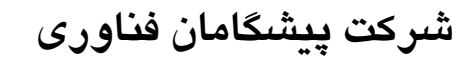

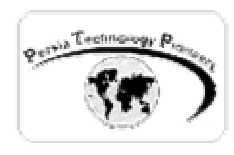

**تمرينها** 

- -۱ يك وب سرويس تبديل تاريخ ميلادي به شمسي را ايجاد نماييد. سپس توسط يـك برنامـه وينـدوز يك كلاينت براي مصرف آن خلق كنيد.
- -۲ يك ديتابيس Server-SQL را با جدولي به نام tblRequests ايجاد كنيد. فيلدهاي اين جدول رديف او (R\_email)، درخواست (R\_Darkhast) ، نام شخص (R\_Shakhs) و آدرس ايميل (R\_email) او است. موارد مورد نياز :
	- الف) وب سرويسي ايجاد نماييد كه توسط يك تابع موارد فوق را به جدول اضافه كند. ب) يك برنامه ي NET.ASP كه ليست موارد اضافه شده از طرف كاربران را نمايش دهد. ج) يك برنامه ي كلاينت ويندوزي كه به كاربران داده مي شود (شبيه ياهو مسنجر) تا به وسيله ي
		- آن به وب سرويس سايت متصل شده و درخواست هاي خودشان را ثبت كنند.

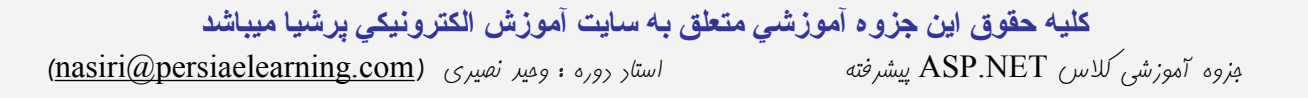